# **Bedienungsanleitung "SOLUTION PREMIUM Hotelzimmertresor"**

**ACHTUNG:** Bitte lesen Sie diese Bedienungsanleitung sorgfaltig durch, b e v o r Sie das Schloss betätigen oder eine neue Zahlenkombination einstellen wollen. Wir übernehmen keinerlei Haftung weder für Funktionsstörungen bedingt durch fehlerhaftes Umstellen bzw. Gewaltanwendung oder unsachgemäße Behandlung noch bei Sach- oder Vermögensschaden, die z. B. auf das nicht ordnungsgemäße Verschließen des Safes zurückzuführen sind.

#### **Der Tresor wird werksseitig mit dem Mastercode 8-8-8-8-8-8 ausgeliefert.**

Wir empfehlen Ihnen aus Sicherheitsgründen den Mastercode zu wechseln.

#### **INBETRIEBNAHME**

Entfernen Sie die Abdeckung des Batteriefachs an der Türinnenseite indem Sie die Schraube lösen. Legen Sie vier Stück Batterien 1,5 Volt AA ein (achten Sie beim Einlegen der Batterien auf die richtige Polung).

#### **ALLGEMEINES**

Um eine falsche Eingabe zu korrigieren drücken Sie die Taste "CLEAR ". Überprüfen Sie die Batteriespannung indem Sie die Taste "LOCK" drücken – erscheint am Display "bA-HI" so ist der Spannungszustand der Batterien in Ordnung. Erscheint am Display " bA-Lo " sollten Sie die Batterien wechseln.

### **VERSCHLIESSEN – GÄSTECODE SPEICHERN**

Geben Sie einen von Ihnen gewünschten Code (drei, vier fünf oder sechs Ziffern) ein. Bestätigen Sie die Eingabe durch drücken der Taste " LOCK". Am Display erscheint "-CLOSE-". Nach erfolgter Verriegelung erscheint am Display "CLOSEd" du der gespeicherte Code. Die Tresortür ist somit verriegelt.

## **ÖFFNEN MIT GÄSTECODE**

Geben Sie den von Ihnen zuvor gewählten Gästecode (drei, vier, fünf oder sechs Ziffern) ein. Am Display erscheint " - OPEN- ". Nach erfolgter Öffnung erscheint am Display "OPENEd". Die Tresortür ist somit entriegelt.

#### **ÖFFNEN MIT MASTERCODE**

Drücken Sie zweimal die Taste " CLEAR ". Geben sie den gespeicherten Mastercode (bei Auslieferung " 8-8-8-8-8-8") ein Am Display erscheint " -OPEN-". Nach erfolgter Verriegelung erscheint am Display "OPENEd". Die Tresortür ist somit entriegelt.

## **ÄNDERN MASTERCODE**

Drücken Sie bei geöffneter Tür und eingefahrenem Riegelwerk zweimal die Taste "CLEAR".Am Display erscheint kurz " PROG". Geben Sie den aktuellen Mastercode (bei Auslieferung 8-8-8-8-8-8) ein. Am Display erscheint "NEW". Geben Sie den von Ihnen gewählten Mastercode (6-stellig) ein. Am Display erscheint "AGAIN. Geben sie den von Ihnen gewählten Mastercode erneut ein. Am Display erscheint "dONE".

## **SPERRZEIT BEI FEHLEINGABE**

Bei Eingabe eines falschen Codes erscheint am Display

" ERROR ". Sie haben nun drei weitere Versuche den korrekten Code einzugeben. Nach vier falschen Eingaben eines Codes erscheint am Display " hold-15 " und die Elektronik sperrt für 15 Minuten.

### **NOTÖFFNUNG MIT SCHLUSSEL**

Entfernen Sie die Abdeckung unterhalb der Tastatur. Stecken Sie einen der mitgelieferten Notöffnungsschlüssel an. Drehen Sie den Notöffnungsschlüssel nach links oder rechts. Sie können die Tür nun öffnen.

#### **PROGRAMMIEREN DES ELEKTRONIKSCHLOSSES**

Bitte beachten Sie, dass nachfolgende Programmierung ausschließlich bei geöffneter Tür und eingefahrenen Riegelbolzen ausgeführt werden kann.

Drücken Sie zweimal die Taste " CLEAR ". Am Display erscheint "ProG" Geben sie nun den Funktionscode 8-9-5-1-0-0 ein.

Am Display wird angezeigt

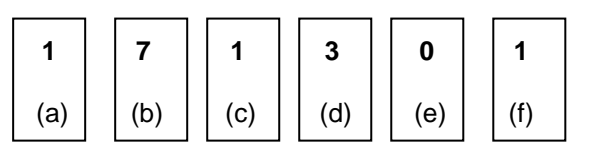

Folgende Einstellungen können nun geändert werden:

**(a) Durch ändern dieses Parameter können Sie festlegen, ob eine Eingabe im Display angezeigt wird.**

Drücken Sie die Taste "1" – Eine Eingabe am Display wird angezeigt. Drücken Sie die Taste "0" – Eine Eingabe wird am Display nicht angezeigt, anstatt der gedrückten Taste wird am Display " $-$  " angezeigt.

**(b) Durch ändern dieses Parameter legen Sie die Codelänge des Benutzercodes fest:**

Drücken Sie die Taste "3" – Der Benutzercode muss 3-stellig sein.

Drücken Sie die Taste "4" – Der Benutzercode muss 4-stellig sein.

Drücken Sie die Taste "5" – Der Benutzercode muss 5-stellig sein.

Drücken Sie die Taste "6" – Der Benutzercode muss 6-stellig sein.

Drücken Sie die Taste "7" – Der Benutzercode kann 3-stellig bis 6-stellig sein.

**(c) Durch ändern dieses Parameter legen Sie die Dauer der Sperrzeit fest, nachdem viermal ein falscher Code eingegeben wurde:**

Drücken Sie die Taste "0" – Es erfolgt keine Sperrzeit nachdem viermal ein falscher Code eingegeben wurde.

Drücken Sie die Taste "1" – Es erfolgt eine Sperrzeit von 15 Minuten nachdem viermal ein falscher Code eingegeben wurde..

Drücken Sie die Taste "2" – Es erfolgt eine Sperrzeit von 30 Minuten nachdem viermal ein falscher Code eingegeben wurde..

**(d) Durch ändern dieses Parameter legen Sie fest, der Mastercode aktiviert oder deaktiviert ist:**

Drücken Sie die Taste "2" – Der Mastercode ist deaktiviert. Drücken Sie die Taste "3" – Der Mastercode ist aktiviert.

**(e) Durch ändern dieses Parameter legen Sie fest, ob nur die Öffnung oder auch das Verschließen des Elektronikschlosses protokolliert werden:** Drücken Sie die Taste "0" – Es werden die Öffnungen des Elektronikschlosses protokolliert. Drücken Sie die Taste "1" – Es werden die Öffnungen und das Verschließen des Elektronikschlosses protokolliert.

(f) Durch ändern dieses Parameter legen Sie fest, ob das Elektronikschloss im "Hotel-Modus" oder im "Privat-Modus" betrieben wird:

Drücken Sie die Taste "0" – Der Tresor wird im "Privat-Modus" betrieben. Wird diese Einstellung gewählt, so müssen sie zur Bedienung wie folgt vorgehen:

Zum speichern eines neuen Benutzercodes gehen Sie wie folgt vor:

- Drücken Sie bei offener Tür " Clear" erneut die Taste "Clear" sowie die Tasten "6" "8" und die Taste "LOCK".
- Am Display erscheint "NEW"
- Geben Sie nun den von Ihnen gewünschten Code (mind. 3 max. 6 Ziffern) ein.
- Bestätigen sie Ihre Eingabe durch drücken der Taste "LOCK".

Zum verschließen des Elektronikschlosses gehen Sie wie folgt vor.

- Drücken Sie bei geschlossener Tür die Taste "LOCK".
- Am Display erscheint "-CLOSE-".
- Nach erfolgter Verriegelung erscheint am Display "CLOSEd".
- Die Tresortür ist somit verriegelt.

Zum Öffnen des Tresors gehen Sie wie folgt vor:

- Geben Sie den von Ihnen gewählten Gästecode (drei, vier, fünf oder sechs Ziffern) ein.
- Am Display erscheint " –OPEN- ".
- Nach erfolgter Öffnung erscheint am Display "OPENEd".
- Die Tresortür ist somit entriegelt.

Drücken Sie die Taste "1" – Der Tresor wird im "Hotel-Modus" betrieben. Wird diese Einstellung gewählt, so müssen sie zur Bedienung wie folgt vorgehen:

Zum verschließen des Tresors gehen Sie wie folgt vor:

- Geben Sie einen von Ihnen gewünschten Code (drei, vier fünf oder sechs Ziffern) ein.
- Bestätigen sie Ihre Eingabe durch drücken der Taste "LOCK".
- Am Display erscheint "-CLOSE-".
- Nach erfolgter Verriegelung erscheint am Display "CLOSEd" und der gespeicherte Code.
- Die Tresortür ist somit verriegelt.

Zum öffnen des Tresors gehen Sie wie folgt vor:

- Geben Sie den von Ihnen zuvor gewählten Gästecode (drei, vier, fünf oder sechs Ziffern) ein.
- Am Display erscheint " OPEN- ".
- Nach erfolgter Öffnung erscheint am Display "OPENEd".
- Die Tresortür ist somit entriegelt.

Drücken Sie die Taste "LOCK" um das Datum einzustellen:

Am Display wird angezeigt

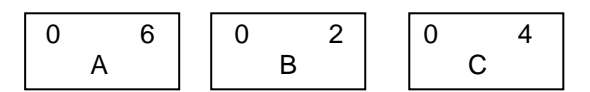

(A) .Gebe Sie den aktuellen Tag durch drücken der entsprechenden Ziffern ein.

(B) Gebe Sie das aktuelle Monat durch drücken der entsprechenden Ziffern ein.

(C) Gebe Sie das aktuelle Jahrdurch drücken der entsprechenden Ziffern ein.

Drücken Sie die Taste "LOCK" um die Eingabe abzuschließen und die Uhrzeit einzustellen:

Am Display wird angezeigt

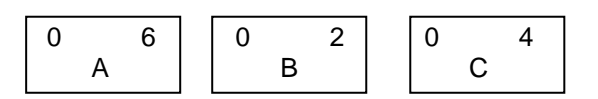

(A) .Gebe Sie die aktuelle Stunde durch drücken der entsprechenden Ziffern ein.

(B) Gebe Sie die aktuelle Minute durch drücken der entsprechenden Ziffern ein.

(C) Gebe Sie die aktuelle Sekunde durch drücken der entsprechenden Ziffern ein. Drücken Sie die Taste "LOCK" die Eingabe abzuschließen.